Here my story of a litle investigation regarding a buggy error when starting the Style Library Manager (And Wizard) in Inventor 2010. Tools used: Depends, Procmon, Regedt32

### **Error <1>:**

When a user logs on a Windows 7 where the combination "Autodesk Inventor 2010" and the Autodesk Inventor Viewer 2012/2013 is installed and the user starts the Inventor 2010 "Style Library Manager" the following error is displayed.

Microsoft.NET Framwork

"Object reference not set to an instance of an object"

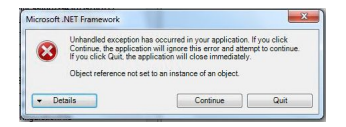

#### **Cause:**

The error occurs because of a emty listbox and the logic of the softwarelogic expects content. The regitry is read for this information to populate te listboxes but nothing happens with it. The path in de registry is:

HKEY\_CURRENT\_USERSoftwareAutodeskInventorRegistryVersion14.0SystemPreferencesFil e"C:Program FilesAutodeskInventor 2010binInventor.exe:DesignDataDir" Value: "C:UsersPublicDocumentsAutodeskInventor 2010Design Data"

I think that bad programming is de root-cause...

## **Workaround:**

Choose "Continue" and select manualy the Style Libraries with  $\blacksquare$ 

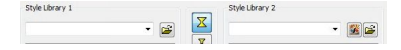

#### **Result:**

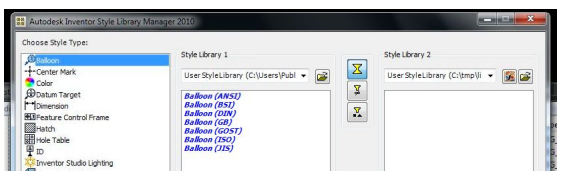

#### **Error <2>:**

This error occurs just after the user used the "Inventor 2012 Viewer" on his system, and here-after start the Style Library Manager 2010.

The procedure entry point ?SafeMessageBox@UTx@@YAJPEB\_W0K@Z could not be located in the dynamic link library utx.dll.

System.TypeInitializationException: The type initializer for 'Autodesk.AutodeskInventor.StyleManager.StyleManager' threw an exception. ---> System.Runtime.InteropServices.COMException (0x80004005): Error HRESULT E\_FAIL has been returned from a call to a COM component.

at IPJPROJECTLISTLib.IpjProjectListCtrlClass.get\_FileList()

at Autodesk.AutodeskInventor.StyleManager.StyleManager..cctor()

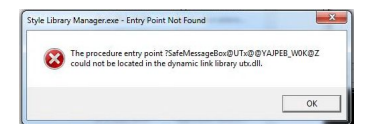

## **Cause:**

When starting the Viewer for the first time the path to RxApprenticeServer.dll (Userregistry) is added.

Registry-key:

HKEY\_CURRENT\_USERSoftwareClassesCLSID{C343ED84-A129-11d3-B799-0060B0F159EF }

Value: C:Program FilesAutodeskInventor View 2012BinRxApprenticeServer.dll

# **Workaround:**

Change the path in the User-registry.

Registry-key

HKEY\_CURRENT\_USERSoftwareClassesCLSID{C343ED84-A129-11d3-B799-0060B0F159EF }

C:Program FilesAutodeskInventor 2010BinRxApprenticeServer.dll